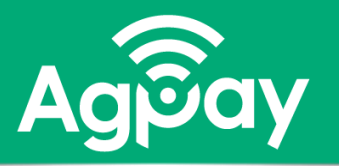

# **Home - Customize your view**

**Select an account tile to display Transaction history or Details on the account. Click and drag account tiles to a new location.** 

- ➢ **Nickname account**
- ➢ **Group accounts**
- ➢ **Hide Accounts**

# **Nickname an Account**

- Select three vertical dots icon
- Select **Nickname Account**
- Type the new **Account Nickname**
- **Save**

**2**

**3**

(Nicknamed accounts will display in Transfers From/To)

### **Group Account Tiles**

- Drag a tile until a 'tray' icon appears
- Drop the tile into the 'tray'
- Rename the 'New Group'
- Click Checkmark icon to save
- To delete group, drag/remove last account tile

### **Account Visibility - Hide**

- Select desired account tile
- Select **Details** tab
- Click checkmark under Account Visibility to hide on Home screen

Home

# ACCOUNTS  $\mathcal{D}$

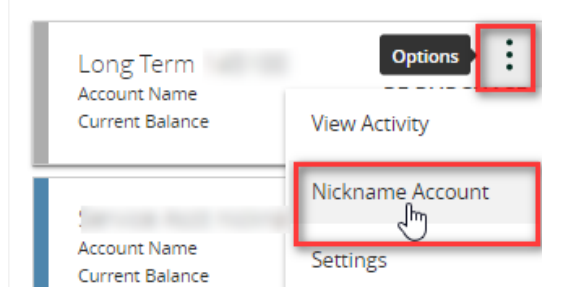

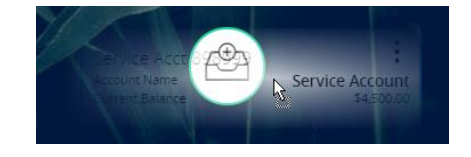

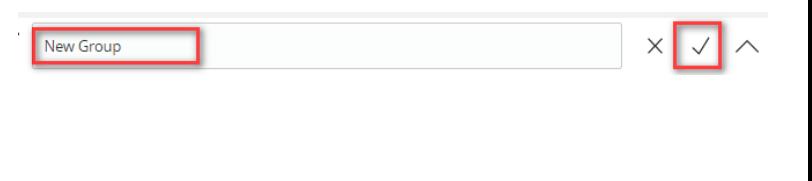

**Account Visibility** 

Home

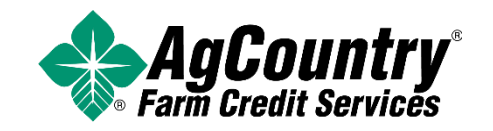